Voici les différentes étapes pour créer une carte en 3D usinée à la CNC à partir de fichiers téléchargés.

1. Télécharger des données: soit depuis l'IGN soit depuis <http://dataforwind.com/extraction.php>

(la taille des zônes téléchargeables est limitée à 5° de côté, ce n'est donc pas adapté à un pays entier)

- 1. Renommer le fichier donnees.xyz en donnees.csv
- 2. Dans Blender, rajouter l'addon<http://sourceforge.net/projects/csv-me-importer/>
- …

## **Pose de la résine:**

Le polystyrène a comme avantage d'être bien blanc et d'avoir une surface assez belle, il est par contre très fragile, la LDE en a fait les frais sur un salon où un enfant a gratté la carte. La mousse PU est un peu plus résistante, mais elle est jaune (et jaunit aux UV encore plus) et contient des bulles (les bulles semblent plus nombreuses en surface de la plaque, ne pas hésiter à usiner plus profond pour les limiter). Dans les deux cas, il vaut mieux passer une couche de résine compatible, nous avons utilisé de la Plasticrète, résine acrylique sans solvants. Elle a deux composants, une poudre et un liquide, il faut 100g de poudre pour 50g de liquide. Pour mélanger, prévoir une balance précise, un mélangeur sur une perceuse ou une visseuse. La résine prenant assez vite, ne pas faire un mélange de plus de 150g de poudre (c'est déjà un peu limite), préférer 100g de poudre. On l'applique au pinceau (prendre un bon pinceau de couleur claire, le plus long est d'enlever les poils sinon). Il vaut mieux commencer par les vallées les plus encaissées, avant que la résine ne commence à s'épaissir.

Pour une carte de 73cmx73cm, il a fallu 400g de poudre et 200g de liquide.

From: <https://wiki.chantierlibre.org/>- **Wiki de Chantier Libre**

Permanent link: **<https://wiki.chantierlibre.org/projets:carte3d?rev=1527679647>**

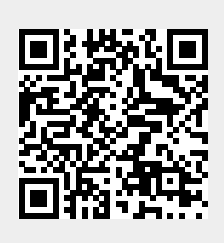

Last update: **2018/05/30 13:27**